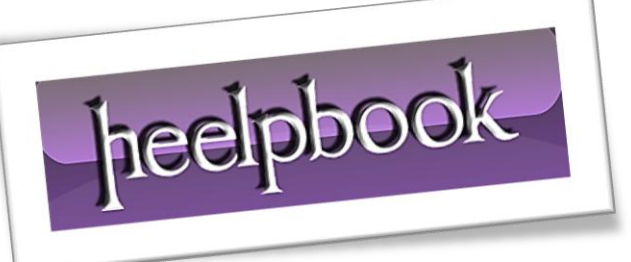

Article: How to disale \$IPC Connection and sharing Date: 26/01/2012 Posted by: HeelpBook Staff Source: [Link](http://www.ehow.com/how_8574305_disable-remote-ipc-connection-sharing.html) Permalink: [Link](http://heelpbook.altervista.org/2012/microsoft-windows-how-to-disable-remote-ipc-connection-sharing/)

## **M[ICROSOFT](http://heelpbook.altervista.org/2012/microsoft-windows-how-to-disable-remote-ipc-connection-sharing/) WINDOWS – HOW TO DISABLE REMOTE IPC C[ONNECTION](http://heelpbook.altervista.org/2012/microsoft-windows-how-to-disable-remote-ipc-connection-sharing/) & SHARING**

**Inter-process Communication (IPC)** is an essential resource needed for establishing *remote connections*. It allows for the sharing of application data across named network pipes. This resource is represented as **IPC\$**, where **\$** represents an *administrative hidden share*. **IPC** can bedisabled to prevent unauthenticated connections. You can disable **IPC** connection and sharing by disabling the corresponding hidden share.

## **Instructions**

- Log in to your computer as a *system administrator*.
- Click the Windows "**Start**" menu, click "**Control Panel**" and choose "**Administrative Templates**".
- Double-click "*Computer Management*". The *Computer Management* console will open.
- Expand the "**System Tools**" node on the left pane by clicking the corresponding "**+**" sign. Expand the "**Shared Folders**" sub-folder and select "**Shares**." "**IPC\$**" will display in the right pane.
- Right-click "**IPC\$**" and choose "**Stop sharing**" from the pop-up menu. Click "**OK**" in the confirmation dialog box. Close the *Computer Management* console.